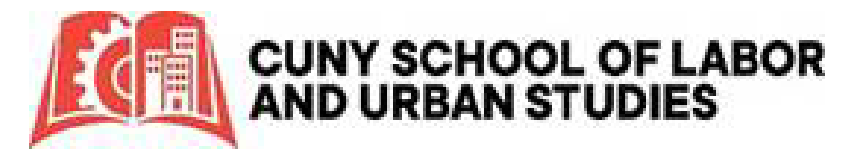

## How to Apply for Graduation

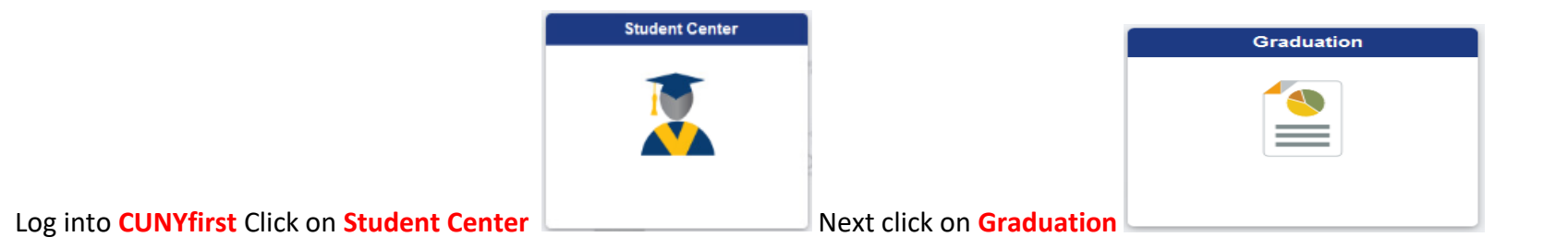

Select Apply for Graduation link once you confirm the academic program you plan to complete at the end of the semester, and the term you are seeking to graduate in.

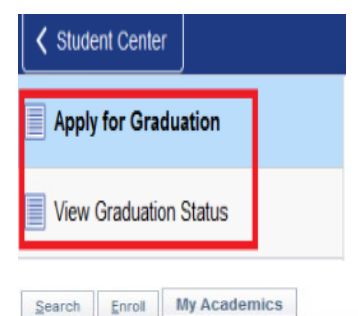

Apply for Graduation

## Submit an Application for Graduation

Select the Apply for Graduation link to proceed with your application. If the link is not visible you may not be eligible for graduation at this time. Please see your Academic Advisor for more information.

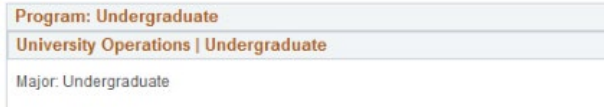

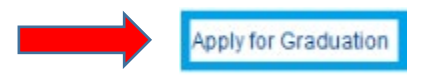

From the Expected Graduation Term dropdown menu, select the term you intend to complete your degree (i.e. 2022 Spring). Then continue verifying your information (e-mail & address).

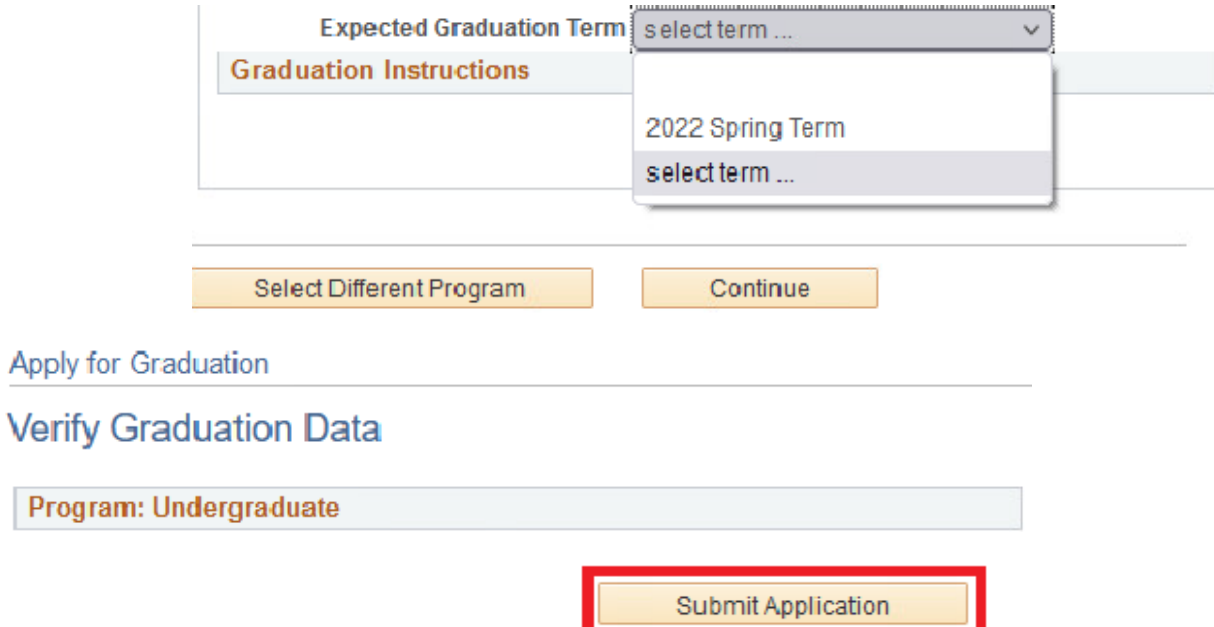